# **Déplacer la racine (ou root (/))**

La partition / (ou partition root) est la partition principale du système Linux.

La principale raison de déplacer sa partition / est de conserver son système actuel avec toutes ses configurations et applications lors d'une réorganisation des partitions de son disque dur (déplacement, agrandissement, rétrécissement de partitions, utilisation d'un autre disque dur, suppression de Windows du disque dur).

# **Pré-requis**

- Disposer d'un **live CD** ou d'une clé usb pour pouvoir manipuler les partitions de l'extérieur.
- Avoir une connexion internet pour pouvoir installer **GParted** si celui ci ne figure pas sur le live CD.
- Connaître les identifiants des partitions (de la forme /dev/sda1), obtenues avec **GParted** ou par

\$ sudo fdisk -l

# **Première étape : Créer une nouvelle partition**

Créez une partition vide suffisamment grande pour accueillir le futur système.

Dans la suite, nous appellerons cette partition **new**, la partition actuelle étant appelée **old**.

Il vous faut une partition vide et formatée linux. Si vous n'avez pas déjà cette partition, vous devez la créer avec **GParted** ou **QtParted**.

> Un disque dur ne supporte que quatre partitions principales au maximum. S'il vous en faut davantage, créez une partition étendue, dans laquelle vous pourrez créer des partitions logiques.

# **Autres étapes**

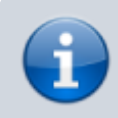

On prendra l'exemple de

```
Last update: 2022/08/13
```
- **/dev/sda1** l'ancienne partition (**old**) (où Ubuntu est installé)
- 
- **/dev/sda3** la nouvelle partition (**new**) (où Ubuntu sera installé)

### **Copier sa partition /**

Pour copier les fichiers de l'ancienne partition (**old**) vers la nouvelle (**new**), démarrez sur un CD ou une clé et ouvrez un terminal.

Créez 2 répertoires pour à monter les 2 partitions :

\$ sudo mkdir /old \$ sudo mkdir /new

• Montez les 2 partitions :

```
$ sudo mount /dev/sda1 /old
$ sudo mount /dev/sda3 /new
```
Copie des fichiers ; plusieurs possibilités : avec **rsync**, à installer :

```
$ sudo apt install rsync
$ sudo rsync -axHAXP /old/ /new/
```
avec **cp** :

```
$ cd /old
$ sudo cp -axRv . /new
```
L'option -x permet de ne pas copier en-dessous des liens logiques vers d'autres partitions (comme /home) pour ne copier que ce qui est réellement dans la partition.

Donc, si vous avez un /home séparé, il ne sera pas copié (option -x). Vous devez donc, si vous le voulez, déplacer votre dossier utilisateur dans une nouvelle partition. (pas besoin d'être dans un LiveCD)

avec **dd** :

```
$ dd if=/dev/sda1 of=/dev/sda3 bs=4096 skip=1 seek=1
status=progress
```
et changer l'UID de l'ancienne partition

Graphiquement, avec **gparted**

#### **Modifier fstab**

Éditez le fichier fstab : remplacez la ligne :

```
/etc/fstab
```
UUID=<ancien\_UUID> / ext4 defaults, errors=remount-ro 0 1

par :

#### [/etc/fstab](https://nfrappe.fr/doc-0/doku.php?do=export_code&id=tutoriel:partitions:deplacer_root:start&codeblock=1)

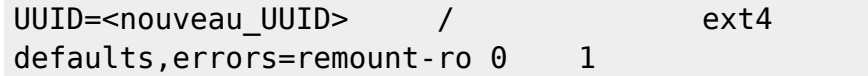

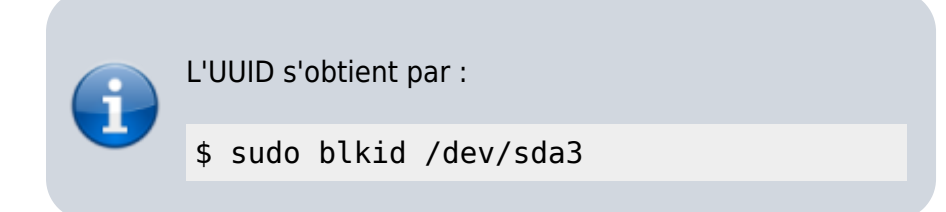

### **Éventuellement, configurez GRUB**

## **Conclusion**

### **Problèmes connus**

### **Voir aussi**

**(fr)** [Déplacer sa racine \(ou root \(/\)\)](https://doc.ubuntu-fr.org/deplacer_root)

Basé sur « [Déplacer sa racine \(ou root \(/\)\)](https://doc.ubuntu-fr.org/deplacer_root) » par Doc Ubuntu.

#### From:

<https://nfrappe.fr/doc-0/> - **Documentation du Dr Nicolas Frappé**

Permanent link: **[https://nfrappe.fr/doc-0/doku.php?id=tutoriel:partitions:deplacer\\_root:start](https://nfrappe.fr/doc-0/doku.php?id=tutoriel:partitions:deplacer_root:start)**

Last update: **2022/08/13 21:58**

 $\pmb{\times}$